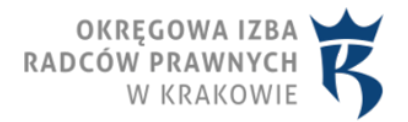

Pozyskiwanie pracy egzaminacyjnej z kopii zapasowej. 20.05.2021, ostatnia aktualizacja: 08.05.2024

## Pozyskiwanie pracy egzaminacyjnej z kopii

## zapasowej.

Poniżej, w Plikach do pobrania, znajduje się instrukcja, jak można dotrzeć do swojej pracy egzaminacyjnej, np. w celu jej wydrukowania lub zapisania w swoich "archiwach".

Kopie zapasowe pracy zdającego zapisywane są równolegle na nośniku pendrive i na dysku lokalnym komputera zdającego co 1 minutę w folderze tymczasowym (w folderze plików tymczasowych).

Nazwy plików kopii pracy posiadają następujący format:

## zdający kodzkoperty yyyy-MM-dd HH-mm-ss.docx

gdzie: kodzkoperty – kod otrzymany od członka komisji yyyy – rok 4 cyfry MM – miesiąc 2 cyfry dd – dzień 2 cyfry HH – godzina 2 cyfry mm – minuty 2 cyfry ss – sekundy 2 cyfry